**JURNAL ILMIAH TEKNOLOGI INFORMASI DAN KOMUNIKASI (JTIK)** VOL 14, No.2, September 2023, pp. 370 - 383 p-ISSN : 2087-0868 (media cetak) e-ISSN : 2598-9707 (media online) http://ejurnal.provisi.ac.id/index.php/JTIKP page 370

# **WEB-BASED INVENTORY MANAGEMENT SYSTEM UTILIZING THE FIRST IN FIRST OUT (FIFO) METHOD: A CASE STUDY OF CV BERKAH FOAM FURNITURE**

**Dwi Setiawan<sup>1</sup> , Amalia Nur Risa Purnamasari <sup>2</sup> , Indra Ava Dianta<sup>3</sup>** 1,2,3Universitas Sains dan Teknologi Komputer

Jl. Majapahit 605 Semarang

# **ARTICLE INFO**

Article history:

Received : 13 – Desember - 2022 Received in revised form : 19 – Desember - 2022 Accepted : 15– Oktober - 2023 Available online : 1 – September - 2023

#### *ABSTRACT*

CV Berkah Foam Furniture is a store that offers a variety of furniture, including tables, chairs, mattresses, wardrobes, and various other furniture items. The monthly process of compiling purchase and sales reports is time-consuming due to the need to manually input data from physical books into Microsoft Office Excel. The recording of expenses and inventory entries is carried out post-transaction, leading to inaccuracies in the records. This research was conducted with the aim of developing an inventory management information system to assist administrators in generating sales and purchase reports. The chosen inventory method is the First In First Out (FIFO) method, and the system is designed using PHP and MySQL. The inventory management information system provides accurate and efficient information on inventory levels and reports tailored to the company's needs, minimizing inventory surplus and shortages by introducing a new system for data processing. The research methodology follows the Research and Development (R&D) approach, involving identifying potential issues, data collection, product design, design validation, product creation, product testing, and the development of the inventory management information system. Data collection methods include interviews, observations, and literature reviews. The system's testing yielded a score of 38 from internal validators and a score of 38 from external validators, while 10 respondents rated it 180 with a 90% satisfaction rate. Based on the testing conducted across multiple stages, it can be concluded that the Web-Based First In First Out (FIFO) Inventory Management Information System is suitable for use at CV Berkah Foam Furniture.

**Keywords**: fifo, mysql, php, website, inventory

*Received 13 - Desember - 2022; Revised 19 – Desember - 2022; Accepted 15 – Oktober 2023;*

#### **1. PENDAHULUAN**

Setiap perusahaan melibatkan berbagai kegiatan dari produksi hingga penjualan produk atau jasa yang dihasilkan, dan dalam kenyataannya, aktivitas-aktivitas ini saling terhubung membentuk suatu sistem. Sistem ini dikenal sebagai sistem informasi akuntansi. Sistem informasi akuntansi adalah sebuah sistem yang mengubah data transaksi bisnis menjadi informasi keuangan yang bermanfaat bagi penggunanya (Juliyanto & Parjito, 2021).

Dalam operasional perusahaan, manajemen persediaan merupakan fungsi penting. Siklus persediaan bertugas mencatat setiap barang yang masuk dan keluar dari gudang berdasarkan pembelian dan penjualan yang dilakukan oleh perusahaan. Data yang dicatat dalam sistem persediaan dapat digunakan untuk menghasilkan informasi yang cepat, tepat, dan akurat yang mendukung kemajuan perusahaan (Pratomo, 2017). Terdapat tiga metode akuntansi persediaan, yaitu Metode First In First Out (FIFO), Metode Rata-Rata Tertimbang (Weighted Average), dan Metode Last In First Out (LIFO). Metode FIFO mencatat barang yang pertama kali masuk sebagai yang pertama keluar. Nilai persediaan dalam laporan dengan metode FIFO didasarkan pada barang yang masuk paling baru. Metode FIFO digunakan untuk mencegah produk menyimpan terlalu lama dan menghindari kerusakan.

CV Berkah Foam Furniture berlokasi di Dusun Kebonsari Desa Jatirunggo Kecamatan Pringapus Kabupaten Semarang, telah berdiri sejak tahun 2012, dan memiliki tujuh pegawai. Mereka menjual berbagai jenis furnitur. Pembelian konsumen di CV Berkah Foam Furniture dapat dilakukan secara online atau dengan datang langsung ke toko. Menurut Ibu Diah Ayu Marta, seorang admin di CV Berkah Foam Furniture, sistem pembelian dan pengelolaan stok barang masih menggunakan Microsoft Office Excel secara manual. Proses pencatatan persediaan barang di CV Berkah Furniture melibatkan pencatatan barang yang masuk dalam buku catatan seperti yang ditunjukkan pada gambar 1, dan barang yang keluar dicatat dalam buku catatan seperti pada gambar 2. Setiap akhir bulan, semua data mengenai barang yang masuk dan keluar direkap dalam Microsoft Office Excel, seperti yang terlihat pada gambar 3. CV Berkah Foam Furniture melibatkan proses pembelian barang baik secara langsung maupun melalui WhatsApp.

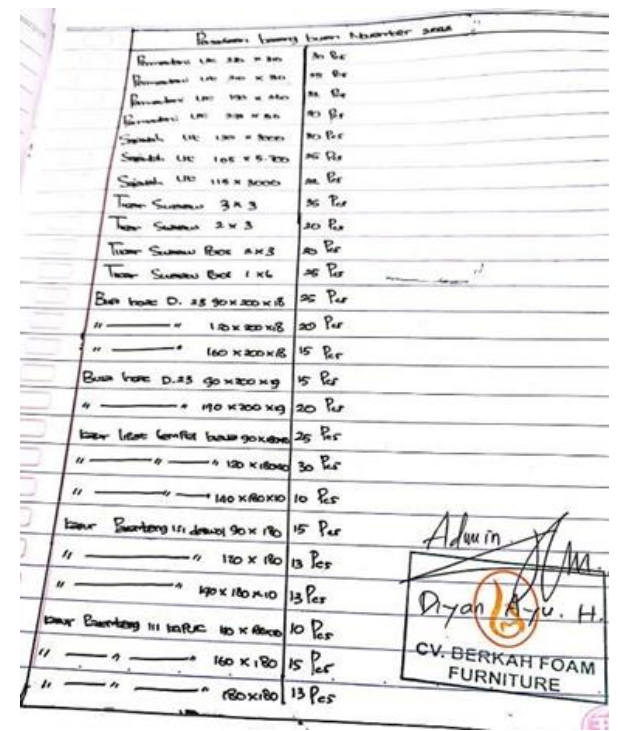

Gambar 1. 1 Pencatatan Barang Masuk Sumber CV Berkah Foam Furniture

|                                                                                                    | Promotion being how Newthern sea            |
|----------------------------------------------------------------------------------------------------|---------------------------------------------|
| Emmeteri<br><b>SAP</b><br>a Ret or Part                                                                                                    | $P$ Fer                                     |
|                                                                                                    | $x$ fer                                     |
| 5,683<br><b>100 x 380</b><br>Generator                                                                                                    | <b>SEC</b>                                  |
| w<br>$L_{\rm model}$<br>30<br><b>IN THE</b>                                                                                                    | 10 C.c                                      |
| $\begin{array}{c}\n\textbf{3} & \textbf{1} \\ \textbf{1} & \textbf{1} \\ \textbf{1} & \textbf{1}\n\end{array}$<br><b>See</b><br><b>Lacs</b><br>at Branch | $A$ for                                     |
| $S_{\text{model}}$ UP<br>les<br><b>M. B. 400</b>                                                                                                    | $1$ $%$                                     |
| $S_{\text{model}}$<br>0 <sup>2</sup><br>tir <b>H</b> John                                                                                                | $3$ fer                                     |
| <b>Limor</b><br>GARGEN<br>$1 - 1$                                                                                                    | to tee                                      |
| Two Summy 2x 3                                                                                                    | L Per                                       |
| boar amount Box 2 43                                                                                                    | 2.55                                        |
| There Europe You're In C                                                                                                    | 6.85                                        |
| Bus Ince D. 25 90 x 200 x16                                                                                                    | $1$ $65$                                    |
| $\frac{1}{2}$<br>$B \times CO \times CO \times C$                                                                                                    | $9$ for                                     |
| $\overline{\phantom{a}}$<br>$8 - 000 \times 160 = 0$                                                                                                    | 2.8c                                        |
| Breathouse D.A.R Sow 200 Kg                                                                                                    | $9$ $e$                                     |
| <b>Mo x 200 k lg</b><br>--                                                                                                    | $1$ fast                                    |
| beer line tomte has go wifow io                                                                                                    | $12$ $65$                                   |
| 120 WIRO NID                                                                                                    | o fer                                       |
| $\iota$ -<br>140 x 180 X10                                                                                                    | 5.9<br>min                                  |
| loan Sumberg to June 90 Kills                                                                                                    | $3 \, \text{Re} \,$                         |
| $120 \times R$                                                                                                    | 252                                         |
| 140 × 180 × 10                                                                                                    | 1 Res                                       |
| before Beautifamy is variet in with myo                                                                                                    | <b>CV. BERKAH FOA!</b><br>$2 \, \text{Rer}$ |
| $08x \times 04$                                                                                                    | <b>FURNITURE</b><br>$F$ Yes                 |
| $-4.180 \times 180$                                                                                                    | $3$ fer                                     |

Gambar 1. 2 Pencatatan Barang Keluar Sumber CV Berkah Foam Furniture

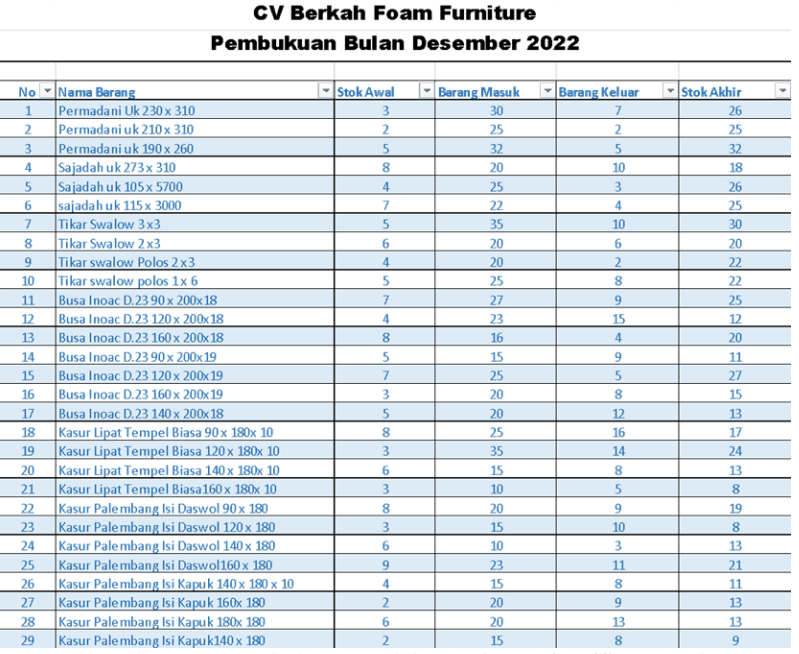

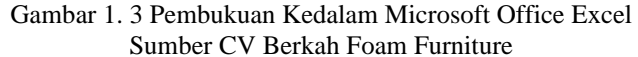

Gambar di atas menunjukan pencatatan barang masuk,pencatatan barang keluar dan pembukuan kedalam Microsoft Office Excel pada akhir bulan.Ketika pembelian barang di bulan November 2022 dengan quantity 523 pcs mengakibatkan admin kesulitan dalam pengelolaan persediaan barang. Admin tersebut melakukan pencatatan secara manual. Pada saat menyusun laporan pembelian dan penjualan akhir bulan kurang efisien karena harus menginput ulang data dari buku ke Microsoft Office Excel. Proses pencatatan pengeluaran barang dilakukan setelah proses transaksi admin di CV Berkah Foam Furniture juga pernah mengalami kelalaian dalam pencatatan persediaan barang keluar karena banyaknya pembelian barang di CV Berkah Foam Furniture sehingga dalam proses pencatatan ada yang tertinggal beberapa pcs.Kelalaian dalam pencatatan ini mengakibatkan ketidakakuratan data persediaan barang keluar seperti pada gambar 1.4.

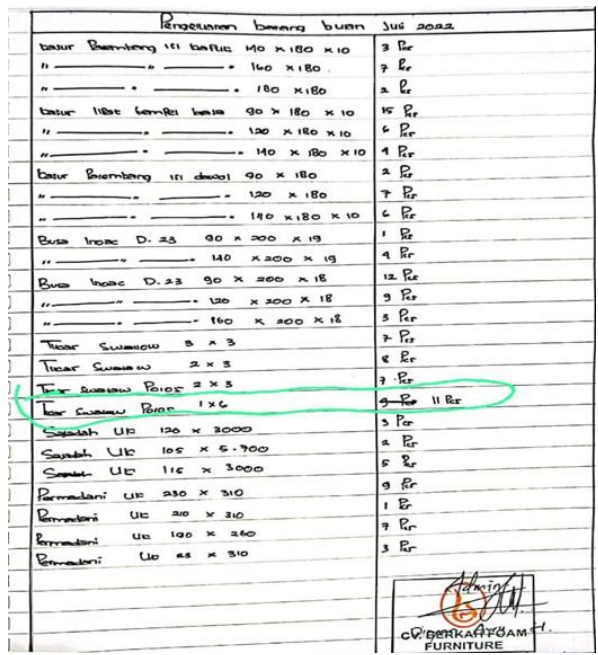

Gambar 1. 4 Kesalahan Pencatatan Pengeluaran Barang Sumber CV Berkah Foam Furniture

alam menangani permasalahan yang telah dijelaskan, peneliti memutuskan untuk mengembangkan sistem informasi menggunakan PHP dan MySQL. PHP adalah bahasa pemrograman web yang bersifat opensource dan digunakan untuk mengelola data dan informasi di internet. PHP memungkinkan transformasi dari situs web yang menggunakan HTML menjadi situs web dinamis. PHP dirancang khusus untuk membangun situs web dinamis yang mampu menghasilkan tampilan berdasarkan permintaan, serta digunakan untuk menyimpan data dalam jumlah besar dan pengembangan aplikasi web. MySQL adalah server database yang mampu menyimpan ratusan gigabyte data. Dengan menggabungkan PHP dan MySQL, aplikasi yang dibangun menjadi lebih kuat. Yang penting, penggunaan PHP dan MySQL bersifat gratis, artinya dapat digunakan, diinstal, dan didistribusikan tanpa perlu membayar lisensi (Kristanto, 2018).

Berdasarkan hasil observasi di CV Berkah Foam Furniture, proses penyusunan laporan pembelian dan penjualan akhir bulan saat ini melibatkan penginputan ulang data dari buku fisik ke Microsoft Office Excel. Proses pencatatan dengan cara tersebut memakan banyak waktu. Berikut adalah tabel yang menunjukkan waktu yang diperlukan saat melakukan pencatatan di CV Berkah Foam Furniture.

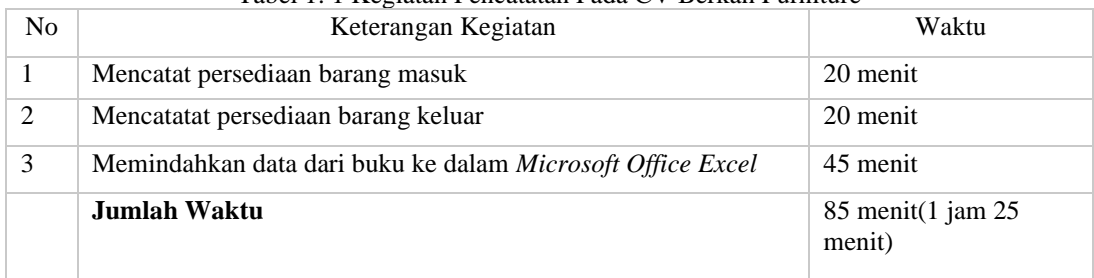

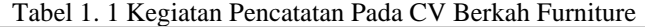

Proses penginputan data dari buku ke Microsoft Office Excel saat ini memerlukan waktu sekitar 85 menit (1 jam 25 menit). Namun, dengan menggunakan sistem informasi persediaan barang berbasis web, waktu yang dibutuhkan untuk pencatatan persediaan barang masuk dan keluar dapat dipangkas menjadi hanya 45 menit, sesuai dengan hasil penelitian sebelumnya. Dengan perbandingan ini, dapat disimpulkan bahwa metode saat ini kurang efisien.

Oleh karena itu, penelitian ini mengusulkan sebuah solusi yang diberi judul "Sistem Informasi Persediaan Barang Dengan Metode First In First Out Berbasis Web Pada CV Berkah Foam Furniture." Sistem ini dirancang dengan tujuan untuk merancang sistem informasi persediaan barang menggunakan metode FIFO (First In First Out) dan membantu mempercepat proses penyajian laporan stok barang di CV Berkah Foam Furniture.

#### **2. TINJAUAN PUSTAKA**

#### **2.1.** Sistem

Berdasarkan definisi yang diberikan oleh Satzinger, Jackson, dan Burd dalam Prehanto (2020), "Sistem merupakan sekumpulan komponen yang mempunyai hubungan dan bekerja bersama-sama dalam mencapai suatu tujuan yang ingin ditentukan."

Serta, menurut Jigiyanto dalam Prehanto (2020), "Sistem merupakan sekelompok komponen dan elemen yang digabungkan menjadi satu untuk mencapai tujuan tertentu."

Dengan demikian, dapat disimpulkan bahwa sistem adalah suatu kumpulan komponen atau unsur yang memiliki hubungan dan bekerja bersama-sama untuk mencapai tujuan tertentu.

#### **2.1.1.** Informasi

Informasi adalah data yang telah mengalami proses pengolahan sehingga memiliki makna bagi penerimanya dan memiliki nilai yang konkret untuk mendukung pengambilan keputusan, baik dalam situasi saat ini maupun di masa depan. Beberapa definisi informasi menurut ahli-ahli yang berbeda adalah sebagai berikut:

Menurut Gordon B. Davis dalam Lukman Ahmad (2018), informasi adalah data yang telah diolah menjadi bentuk yang memiliki makna bagi penerima dan memiliki nilai konkret yang diperlukan untuk proses pengambilan keputusan saat ini dan di masa depan.

Menurut Budi Sutedjo dalam Lukman Ahmad (2018), informasi adalah hasil dari pemrosesan data yang diperoleh dari elemen-elemen sistem menjadi bentuk yang praktis untuk dipahami dan berubah menjadi pengetahuan yang relevan. Informasi diperlukan untuk memahami berita-berita yang ada.

Menurut Robert J. Verzello/John Reuter III dalam (Fauzi, 2017), informasi adalah kumpulan data yang relevan dan memiliki makna, yang digunakan untuk menggambarkan suatu kejadian.

Menurut Barry E. Cushing dalam (Fauzi, 2017), informasi adalah hasil dari pengolahan data yang diorganisasi dan bermanfaat bagi orang-orang yang menerimanya.

## **2.1.2.** Definisi FIFO(*First In First Out*)

Dari definisi yang disebutkan di atas, dapat disimpulkan bahwa metode FIFO (First In First Out) adalah suatu metode penilaian persediaan yang berdasarkan asumsi bahwa barang yang pertama kali masuk ke dalam persediaan adalah barang yang dijual pertama kali. Metode ini diterapkan secara luas dalam perusahaan karena sederhana dalam perhitungannya, baik dalam sistem fisik maupun sistem perpetual, dan menghasilkan penilaian persediaan yang sama. Metode FIFO dapat dianggap sebagai metode persediaan yang realistis dan cocok digunakan untuk produk dengan berbagai sifat.

#### **2.1.3.** Definisi PHP (*Hypertext Prepocessor*)

Berdasarkan beberapa pendapat yang disebutkan di atas, dapat disimpulkan bahwa PHP (Hypertext Preprocessor) adalah jenis bahasa script yang dapat disisipkan dalam HTML. PHP adalah bahasa pemrograman web sisi server yang digunakan untuk membuat halaman web dinamis. PHP beroperasi dalam server, memproses script, dan mengirim hasil proses tersebut ke pengguna melalui browser. PHP digunakan sebagai bahasa server-side script yang digabungkan dengan HTML dalam pembuatan situs web yang dinamis. Secara umum, PHP adalah bahasa pemrograman yang digunakan untuk membuat website.

### **3. METODOLOGI PENELITIAN**

#### **3.1 Metode Pengembangan Sistem**

Metode yang digunakan dalam penelitian dan pengembangan sistem ini adalah Research and Development (R&D). Metode penelitian dan pengembangan adalah metode yang digunakan untuk menghasilkan produk tertentu dan menguji keefektivitasan produk tersebut. Dalam kerangka R&D, terdapat beberapa metode yang dapat digunakan, termasuk yang di antaranya adalah sebagai berikut:

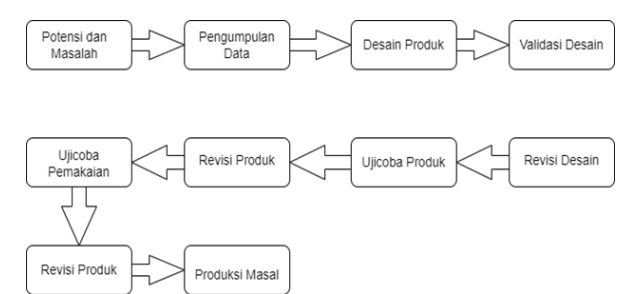

Gambar 3.1 Prosedur Penelitian Pengembangan (R&D)

# **3.2 Prosedur Pengembangan**

Mengacu pada 10 langkah Research and Development yang dilakukan oleh Borg and Gall, kesepuluh langkah tersebut dapat disederhanakan menjadi 6 langkah, di antaranya adalah sebagai berikut:

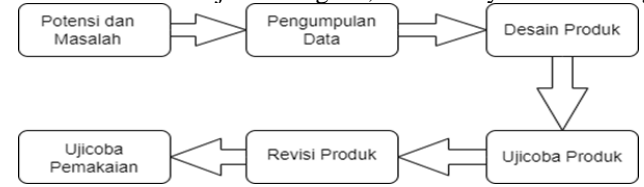

Gambar 3.2 Prosedur Penelitian Pengembangan RnD 6 Langkah

Prosedur penelitian dan pengembangan sistem ERD dalam 6 langkah pada gambar di atas dapat dijelaskan sebagai berikut:

# **1. Potensi dan Masalah:**

Tahap awal di mana identifikasi potensi yang ada dan permasalahan yang perlu diatasi dalam sistem informasi persediaan barang.

#### **2. Pengumpulan Data:**

Melibatkan dua analisa penting:

- a. Studi Literasi: Pengumpulan informasi berkaitan dengan sistem informasi persediaan barang melalui buku, jurnal, dan sumber-sumber lain.
- b. Studi Lapangan: Dilakukan survei langsung di CV Berkah Foam Furniture dengan wawancara kepada admin untuk memahami informasi terkait pencatatan persediaan yang akan dikembangkan.

# **3. Desain Produk:**

#### Tahap ini mencakup:

Analisis data yang telah dikumpulkan.

Membuat rancangan Flowchart dan Entity-Relationship Diagram (ERD).

Desain form-form yang akan dikembangkan dalam sistem informasi persediaan barang.

# **4. Uji Coba Produk:**

Dilakukan uji coba awal yang melibatkan dosen pembimbing. Tujuannya adalah untuk menilai kelayakan dan menemukan potensi permasalahan dalam program yang dikembangkan.

# **5. Revisi Produk:**

Setelah uji coba produk, tahap ini melibatkan perbaikan produk berdasarkan hasil uji coba dan umpan balik yang diterima.

# **6. Uji Coba Pemakaian:**

Program akan diajukan kepada penguji internal untuk uji coba produk akhir. Uji coba produk akhir dilakukan setelah perbaikan produk dan jika tidak ada masalah yang signifikan, maka dapat dilanjutkan ke tahap pembuatan produk secara masal.

Ini adalah rangkaian langkah penting dalam proses penelitian dan pengembangan sistem ERD yang membantu dalam merancang dan menguji sistem informasi persediaan barang yang efektif dan efisien.

#### **4. HASIL DAN PEMBAHASAN**

#### **4.1 Hasil Penelitian**

Hasil dari penelitian ini adalah pengembangan sebuah perangkat lunak berupa sistem informasi persediaan barang yang menggunakan metode FIFO. Sistem ini berbasis web dan dibangun menggunakan Microsoft Visual Studio sebagai platform untuk mengembangkan source code. Database yang digunakan

dalam sistem ini adalah MySQL untuk mengelola data dan informasi terkait persediaan barang. Selain itu, Crystal Report digunakan untuk menghasilkan laporan-laporan yang diperlukan dalam sistem.

Produk yang dihasilkan oleh peneliti adalah Sistem Persediaan Barang dengan Metode FIFO Berbasis Web yang akan diimplementasikan di CV Berkah Foam Furniture. Produk ini bertujuan untuk mempermudah manajemen persediaan barang dan meningkatkan efisiensi dalam pencatatan, pemantauan, dan pelaporan persediaan. Berikut ini hasil pengembangan sistem baru yang telah dirancang : 4.1.1Form Login

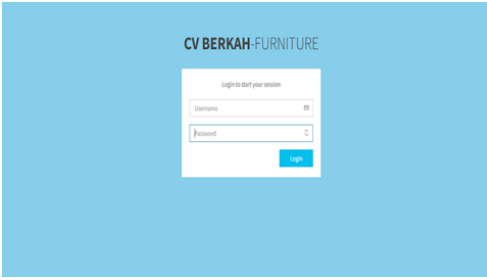

Gambar 4. 1 Tampilan Form Login.

Pada saat user masuk program sistem persediaan maka, user diharuskan login terlebih dahulu untuk bisa menggunakan menu-menu yang ada di sistem. User mengisi username dan password, setelah terisi klik login ke sistem. Fungsi dari form login adalah menghubungkan user ke menu-menu sesuai dengan hak akses masing-masing.

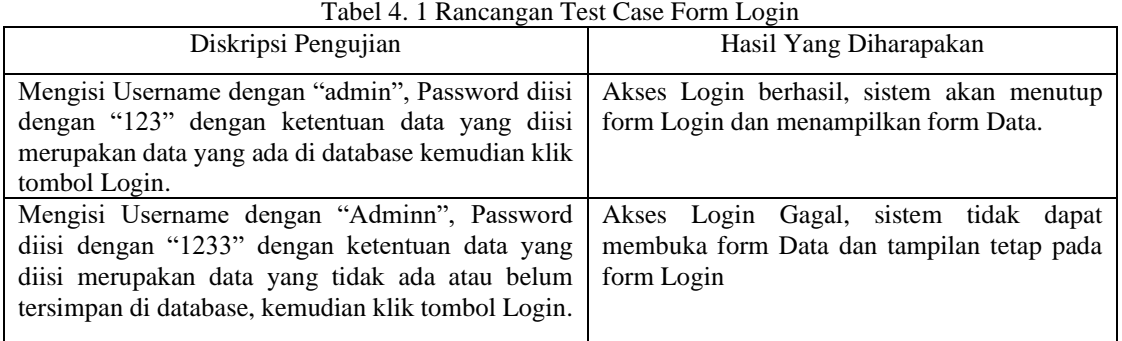

#### 4.1.2Tampilan Form Dashboard

| <b>CV Berkah Furniture</b> | $\equiv$                              |                                     |                |                                            |                    |                                  | R Kepala Toko     |
|----------------------------|---------------------------------------|-------------------------------------|----------------|--------------------------------------------|--------------------|----------------------------------|-------------------|
| Kepala Toko<br>0.04m       | Dashboard<br>CV Berkah Foam Furniture |                                     |                |                                            |                    |                                  | A Hone > Dobboard |
| <b>n</b> Darkboard         |                                       |                                     |                |                                            |                    |                                  |                   |
| <b>B</b> Master            | 12                                    | 12                                  |                | $\mathbf{0}$                               |                    | <b>Rp. 0</b>                     |                   |
| $\blacksquare$ Stok        | <b>Total Produk</b>                   | <b>Total Supplier</b>               |                | Total Transaksi Hari Ini                   |                    | <b>Total Pendapatan Hari Ini</b> |                   |
| <b>W</b> Transaksi         | Selengkapnya O                        | Selengkapnya O                      |                | Selengkapnya O                             |                    | Selengkapnya O                   |                   |
| & Konsumen                 | Produk Terlaris 5 terpilih<br>Δ       |                                     |                | 4<br>Riwayat Transaksi Penjualan 5 terbaru |                    |                                  |                   |
| <b>4</b> Pengguna          | Kode Produk<br>٠                      | <b>Nama Produk</b>                  | Terjual        | Kode Transaksi<br>٠                        | Subtotal           | Quantity                         | Pembeli           |
| <b>T</b> Laporan           | PROKECO&                              | Sajadah Ukuran 115 x 3000           | s              |                                            | No Data Available. |                                  |                   |
| <b>4</b> Pengaturan        | PROKOCOS<br>$\overline{2}$            | <b>Busa Ingec Besar</b>             | s.             |                                            |                    |                                  |                   |
|                            | PROKECOS<br>x.                        | Kasur springbed olympic ayana       | ¢,             |                                            |                    |                                  |                   |
|                            | <b>PROKECOS</b><br>4                  | Busa Innac                          | $\overline{a}$ |                                            |                    |                                  |                   |
|                            | PROKOOOS<br>$5 -$                     | Kasur Palembang isi Daswol 90 x 180 | ź              |                                            |                    |                                  |                   |
|                            |                                       |                                     |                |                                            |                    |                                  |                   |

Gambar 4. 2 Tampilan Form Dashboard.

Tampilan ketika berhasil masuk dari form login akan diarahkan menuju *form dashboard*.

4.1.3Tampilan Form menu user

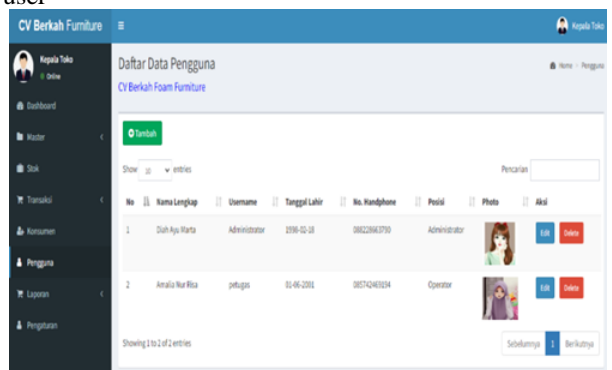

Gambar 4. 3 Form Menu User.

Pada halaman ini tipe Super Admin dapat menambah, melihat, mengedit, dan menghapus data pengguna yang terdaftar di dalam sistem.

Tabel 4. 2 Rancangan test form menu user

| Diskripsi Pengujian                                                                                                    | Hasil Yang Diharapakan                                                     |  |  |  |  |  |
|----------------------------------------------------------------------------------------------------|----------------------------------------------------------------------------|--|--|--|--|--|
| Mengisi nama lengkap, Username, Tanggal lahir,<br>No hanphone, Posisi, Photo. Selanjutnya yang<br>harus dilakukan adalah klik simpan. | Data akan tesimpan ke database dan data yang<br>tersimpan akan ditampilkan |  |  |  |  |  |
| Mengedit user name dengan klik tombol edit<br>kemudian kalau sudah di edit klik simpan.                                               | Data akan tesimpan ke database dan data sudah<br>diedit                    |  |  |  |  |  |
| Menghapus data dengan cara klik tombol Data akan otomatis ke hapus<br>"delete" selanjutnya klik "oke"                                 |                                                                            |  |  |  |  |  |

4.1.4Tampilan Form Menu Kategori Barang

| _                                   |                       |                 | _                                                |            |               |                           |   |           |                                 |
|-------------------------------------|-----------------------|-----------------|--------------------------------------------------|------------|---------------|---------------------------|---|-----------|---------------------------------|
| <b>Kepala Toko</b><br><b>Dicker</b> |                       |                 | Daftar Data Kategori<br>CV Berkah Foam Furniture |            |               |                           |   |           | <b>B</b> Hotel - Nata - Schools |
| <b>B</b> Dashboard                  |                       |                 |                                                  |            |               |                           |   |           |                                 |
| <b>B</b> Made                       | ×.                    | <b>O</b> Tambah |                                                  |            |               |                           |   |           |                                 |
| O Kelegan                           |                       |                 | Show 15 - wintering                              |            |               |                           |   | Pencetian |                                 |
| O Suspice                           |                       |                 |                                                  |            |               |                           |   |           |                                 |
| O PISSIA                            |                       |                 | No 11 Nama Kategori                              |            |               |                           |   | IT Akst   |                                 |
| <b>ID SUS</b>                       |                       | ž.              | Kasur                                            |            |               |                           |   |           | Déput<br><b>bds</b>             |
| <b>R</b> Transaksi                  |                       | $\overline{2}$  | <b>Kadar Ligas</b>                               |            |               |                           |   |           | Dágu<br><b>Dd</b> t             |
| <b>A.</b> Kunsamin                  |                       | ×               | Titar Swalizer                                   |            |               |                           |   |           | Dates<br><b>Dáil</b>            |
| A Pergeira                          |                       | ٠               | Permedicti                                       |            |               |                           |   |           | Davis<br><b>DAI</b>             |
| <b>R</b> Taylors                    |                       | b.              | <b>Tike Sear</b>                                 |            |               |                           |   |           | Denve<br><b>bds</b>             |
| A Pengouse                          |                       | ö,              | <b>Keat</b>                                      |            |               |                           |   |           | Dates<br>Edt                    |
|                                     |                       | x               | Sajadah                                          |            |               |                           |   |           | Dates<br><b>Cd</b> t            |
|                                     |                       | и               | Danie                                            |            |               |                           |   |           | Dalata                          |
|                                     |                       |                 |                                                  |            |               |                           |   |           |                                 |
|                                     | $\tilde{\phantom{a}}$ |                 | $\mathbf{r}$                                     | $\sqrt{1}$ | $\sim$ $\sim$ | $\mathbf{v}$ $\mathbf{v}$ | ٠ |           |                                 |

Gambar 4. 4 Form Menu Kategori.

Pada halaman ini Admin dapat menambah, mengedit, dan menghapus data kategori yang ada pada sistem

Tabel 4.3 Rancangan test form menu kategori

| Tabel 4.9 Ixaheangan test form menu kategori                                 |                                      |  |  |  |  |
|------------------------------------------------------------------------------|--------------------------------------|--|--|--|--|
| Diskripsi Pengujian                                                          | Hasil Yang Diharapakan               |  |  |  |  |
| Mengisi daftar kategori yang ada Selanjutnya yang                            | Data akan tesimpan ke database dan   |  |  |  |  |
| harus dilakukan adalah klik simpan.                                          | data yang tersimpan akan ditampilkan |  |  |  |  |
| Mengedit kategori dengan klik tombol edit Data akan tesimpan ke database dan |                                      |  |  |  |  |
| kemudian kalau sudah di edit klik simpan.                                    | data sudah diedit                    |  |  |  |  |
| Menghapus data dengan cara klik tombol "delete"                              | Data akan otomatis ke hapus          |  |  |  |  |
| selanjutnya klik "oke"                                                       |                                      |  |  |  |  |

4.1.5

4.1.6Tampilan Form Menu Supplier.

| , uppnu                                  |                                                   |         |                       |                              |                                 |
|------------------------------------------|---------------------------------------------------|---------|-----------------------|------------------------------|---------------------------------|
| <b>CV Berkah Furniture</b>               | $\equiv$                                          |         |                       |                              | <b>Re</b> Republicado           |
| <b>Kopala Teleo</b><br>0.04 <sub>2</sub> | Daftar Data Supplier<br>CV British Foam Furniture |         |                       |                              | <b>B</b> Hone > Hatter > Seadar |
| <b>O</b> Delived                         |                                                   |         |                       |                              |                                 |
| <b>B</b> Haster<br>ä,                    | O Tambah                                          |         |                       |                              |                                 |
| O Kategori<br>O Suppler                  | $v$ entries<br>Show 11                            |         |                       | Perceion                     |                                 |
| O Produk                                 | Ii.<br><b>Name Supplier</b><br>No.                | Kontak  | 11<br>No. Telpon<br>и | 11<br><b>Alamat Supplier</b> | Aksi                            |
| <b>III</b> 9x4                           | Toko malyz-<br>ı                                  | Amalia  | 085678456780          | J. kali kidang               | <b>Data:</b><br>68              |
| <b>R</b> Installati<br>é                 | tolo mulva mart<br>2                              | Purna   | 0726802ET97           | J. Kallurane                 | <b>Galax</b><br>tot             |
| <b>A.</b> Konsumer                       | ï<br>toko matya                                   | Rice    | extrancesar           | <b>Jistliday</b>             | <b>Beley</b><br><b>Feb</b>      |
| A Porgeira                               | Seissi<br>d.                                      | Samketi | 0826790136            | JL Mayyar San No 3           | <b>Dalax</b><br>69              |
| <b>F</b> Laporan                         | s,<br><b>Jarur Kining</b>                         | Attn    | 08562681134           | Jt. Jatingsteh Barat No 23   | <b>Galax</b><br><b>TOP</b>      |
| A Personano                              | <b>Aren Calvays</b><br>٠                          | Cahipa  | 035678123473          | J. Lingran Basil No.5B       | <b>Belite</b><br><b>Feb</b>     |
|                                          | ×<br>Kurrika                                      | Amalia  | 08562685111           | JL Sendang Waru No SC        | <b>Désir</b><br><b>ESC</b>      |
|                                          | Sentosa Japa Makmar<br>×                          | Kelstin | 08559232921           | J. Daar Nogot Timur No. 11A  | <b>Galax</b><br><b>Tele</b>     |

Gambar 4. 5 Form Menu Supplier.

Pada halaman ini Admin dapat menambah, melihat, mengedit, dan menghapus data Supplier yang ada pada sistem.

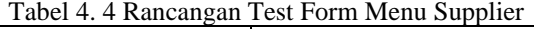

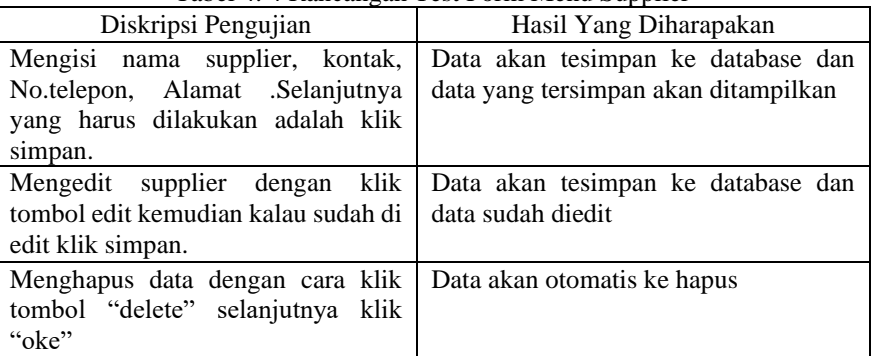

4.1.7Tampilan Form Menu Produk.

| <b>CV Berkah Furniture</b>                         | $\equiv$                 |                                                |                                      |         |        |                                      |                                    | R Kepala Toko                           |
|----------------------------------------------------|--------------------------|------------------------------------------------|--------------------------------------|---------|--------|--------------------------------------|------------------------------------|-----------------------------------------|
| Q<br>Kegala Toko<br>0 Online<br><b>B</b> Dashboard |                          | Daftar Data Produk<br>CV Berkah Foam Furniture |                                      |         |        |                                      |                                    | <b>B</b> Hone - Probá                   |
| ٠<br><b>Master</b>                                 | <b>O</b> Tambah          |                                                |                                      |         |        |                                      |                                    |                                         |
| O Katagori<br>O suppler<br>O Produk                | $Show$ $11$<br>1ì.<br>No | $\sqrt{ }$ entries<br>Kede Produk<br>Ħ         | <b>Nama Produk</b>                   |         |        | Katagori    Harga Beli    Harga Jual | Pencarian<br>Gambar                | IT Aksi                                 |
| $\pm$ 9pk                                          |                          | PRDK0001                                       | Kasur springbed olympic asana        | Kasur   | 250000 | 350000                               |                                    | <b>Delate</b><br>tát                    |
| <b>P</b> Transalai                                 |                          |                                                |                                      |         |        |                                      |                                    |                                         |
| L Konsumen                                         | ž                        | PR040002                                       | Sprei waterproof 183x200             | Sprei   | 75000  | 50000                                | C. Riski<br><b>BRICE</b><br>C. G.W | Tat: Delete                             |
| Pengguna                                           | 3                        | PED40003                                       | Busa Ingac                           | Busa    | 75000  | 100000                               |                                    | <b>Delate</b><br>fdt.                   |
| <b>同 Laboran</b><br>×                              |                          |                                                |                                      |         |        |                                      | $\hat{\mathbf{S}}$                 |                                         |
| Fengaturan                                         | 4                        | P4DK0004                                       | Sajadah Ukuran 115 x 3000            | Sajadah | 150000 | 200000                               |                                    | Delate                                  |
|                                                    | 5                        | PROK0005                                       | Kasur Palembang Isi Dasayol 90 x 189 | Kasur   | 200900 | 250000                               | 1161<br><b>AIR</b>                 | Oriete<br><b>Sde</b><br>1 new estitions |

Gambar 4. 6 Form Menu Produk

Pada halaman ini Admin dapat menambah, mengedit, dan menghapus data produk yang ada pada sistem. Produk dibuat untuk menyediakan bentuk produk pada penjualan.

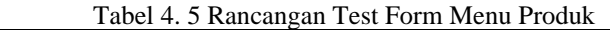

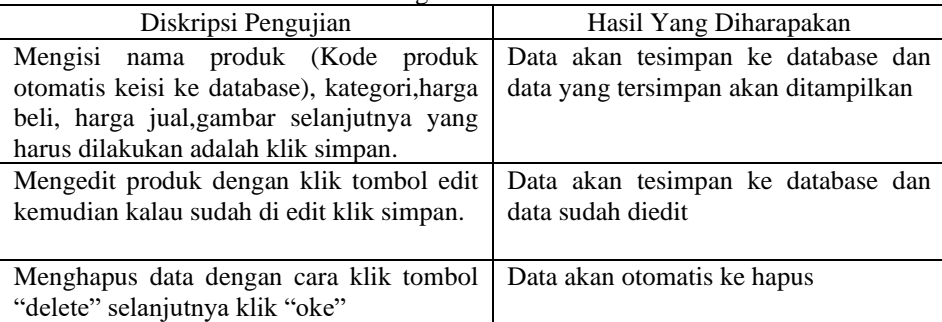

4.1.8

4.1.9Tampilan Form Menu Data Stok.

| <b>CV Berkah Fumiture</b>     | $\equiv$      |                                                     |   |                                             |                                        |           |                          | <b>R Inpula Toko</b> |
|-------------------------------|---------------|-----------------------------------------------------|---|---------------------------------------------|----------------------------------------|-----------|--------------------------|----------------------|
| <b>Kepala Toko</b><br>0 Drive |               | Daftar Data Stok Produk<br>CV Berkah Foam Furniture |   |                                             |                                        |           |                          | A Here - Std.        |
| <b>B</b> Distinct             |               |                                                     |   |                                             |                                        |           |                          |                      |
| <b>In</b> Made<br>ı           |               |                                                     |   |                                             |                                        | Pencarian |                          |                      |
| 20k                           | B<br>No.      | Kode Produk                                         | Ħ | Kama Produk                                 | <b>Khanyat Transaksi Terakhir</b><br>и | u         | Stok Produk              | п                    |
| <b>Transales</b><br>×         | t.            | PR240037                                            |   | Kasar Sprintbed                             | 2023-06-3209:35:14                     |           | 37                       |                      |
| & Kansanan                    | ž             | PROVIDER                                            |   | Buss Incor Beige                            | 2023-06-19 19:05:16                    |           | 2Ý                       |                      |
| A Pergana                     | x             | PROVODE                                             |   | Galydo Kasur Zint Sagehire Dream U& 180x203 | 3523-06-120927-14                      |           | $\overline{\mathcal{U}}$ |                      |
| ₩ Liporan<br>٠                | ×             | PROKODIS                                            |   | Kasar Palendang isi Daseol 90 x 183         | 2023-06-12 14:21:29                    |           | 3                        |                      |
|                               | $\frac{1}{2}$ | PR240034                                            |   | Sajadah Ukuran 115 x 3000                   | 2023-06-2819-30-52                     |           | 31                       |                      |
| & Pergaturan                  | s             | PROVOUS                                             |   | Basa Incar.                                 | 2023-06-25 19:28:35                    |           | $\overline{1}$           |                      |
|                               | q,            | PR240032                                            |   | Spreisepterproof 193-203                    | 3823-86-12-06:27:14                    |           | $\mathbf{z}$             |                      |
|                               | $\hbox{ }$    | PROKOOSI                                            |   | Kesar springbed olympic ayana               | 2023-06-12 14:20:34                    |           | $\overline{a}$           |                      |
|                               |               |                                                     |   |                                             |                                        | Sebdomna  |                          | Berkstrya            |

Gambar 4. 7 Form Menu Data Stok

Pada halaman ini admin bisa melihat data stok barang yang ada. Jika ada transaksi pembelian maka stok barang akan bertambah dan jika ada transaksi penjualan maka stok barang akan berkurang.

4.1.10 Tampilan Form Data Konsumen.

| <b>CV Berkah Furniture</b> | ٠                       |                                                  |                            |                    |                            | <b>RA</b> Kepala Tok   |
|----------------------------|-------------------------|--------------------------------------------------|----------------------------|--------------------|----------------------------|------------------------|
| Kepala Toko<br>0 Online    |                         | Daftar Data Konsumen<br>CV Berkah Foam Furniture |                            |                    |                            | <b>B</b> How > Konsens |
| @ Dashbasrd                |                         |                                                  |                            |                    |                            |                        |
| <b>Bu</b> Manber<br>ć      | <b>O</b> Tambah         |                                                  |                            |                    |                            |                        |
| $\blacksquare$ Stake       | Show<br>10              | $ightharpoonup$ entries                          |                            |                    |                            | Percarian              |
| <b>R</b> Transaksi<br>×    | li<br>No                | <b>Kode Konsumen</b>                             | 11<br><b>Nama Konsumen</b> | No. Handehene<br>Ħ | 11<br>Alamat               | It.<br>Aksi            |
| <b>A</b> Konsumen          | 1                       | KSN0010                                          | Mutiah                     | 089765489025       | JUKalikidang No 34         | Delete<br>Edit         |
| <b>4</b> Pengguna          | $\overline{2}$          | <b>KS700009</b>                                  | Sani                       | 089237860178       | JLPringsari 23             | Driver<br>tdt          |
| <b>H</b> Laboran<br>ć      | $\overline{\mathbf{3}}$ | <b>KSN0008</b>                                   | purnama                    | 0386456901         | <b>JLJatjajar Timur</b>    | Delete<br>tde          |
| <b>4</b> Penzaturan        | 4                       | K5N0007                                          | <b>Risa</b>                | 0367894321         | JLKalikidang No 4          | Delete<br>tat          |
|                            | ÷                       | KENDOCC                                          | kurriaa                    | 037054801375       | JLKebon Sari               | Delete<br>tat          |
|                            | c                       | <b>KSNOCCS</b>                                   | Priyatno                   | 082215512233       | JL Rambutan Solatan No. 3C | Delete<br>Edit         |
|                            | $\overline{1}$          | KS780004                                         | Jaknori                    | 086631284894       | JL Kedondang Utara Na, 9C  | Delete<br>6dk          |
|                            | s                       | <b>KS780003</b>                                  | Samiyati                   | 082218284894       | JL Ketapang Sirih          | tát<br>Delete          |

Gambar 4. 8 Form Data Konsumen

Pada halaman ini Admin dapat menambah, melihat, mengedit, dan menghapus data konsumen yang ada pada sistem

| Diskripsi Pengujian                                                                                                    | Hasil Yang Diharapakan                                                     |  |  |  |
|----------------------------------------------------------------------------------------------------|----------------------------------------------------------------------------|--|--|--|
| Mengisi nama konsumen (Kode<br>konsumen otomatis keisi ke<br>database), no.hanphone, alamat.<br>selanjutnya yang harus dilakukan<br>adalah klik simpan. | Data akan tesimpan ke database dan<br>data yang tersimpan akan ditampilkan |  |  |  |
| Mengedit data konsumen dengan<br>klik tombol edit kemudian kalau<br>sudah di <i>edit</i> klik simpan.                                                   | Data akan tesimpan ke database dan<br>data sudah diedit                    |  |  |  |
| Menghapus data dengan cara klik<br>tombol "delete" selanjutnya klik<br>"oke"                                                                            | Data akan otomatis ke hapus                                                |  |  |  |

Tabel 4. 6 Rancangan Test Form Menu Konsumen

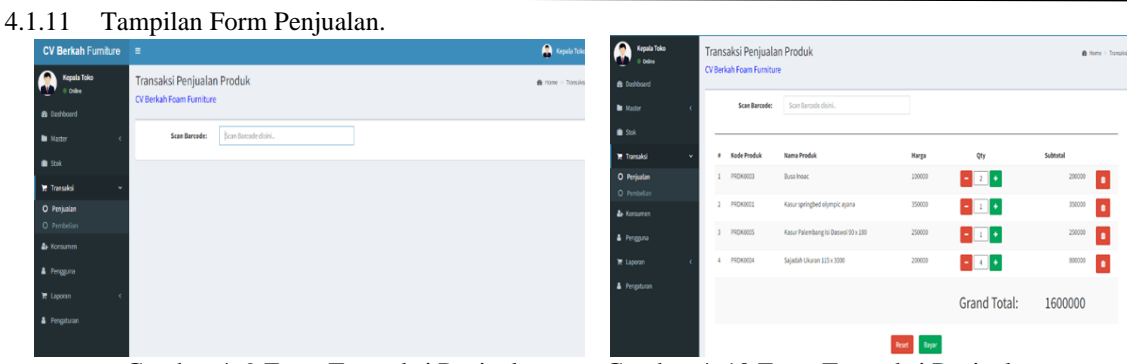

Gambar 4. 9 Form Transaksi Penjualan Gambar 4. 10 Form Transaksi Penjualan

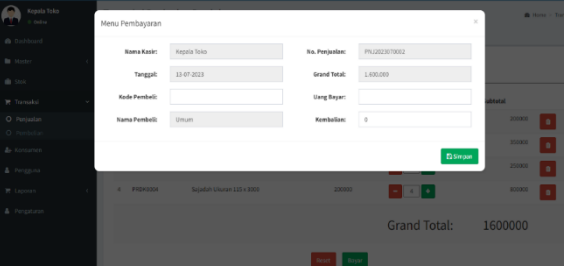

Gambar 4. 11 Menu Pembayaran Penjualan

Pada Halaman ini admin bisa melakukan transaksi Penjualan dengan memasukan kode produk setelah itu barang yang akan di beli oleh konsumen akan muncul.Setelah itu muncul transaksi pembayaran.

|                                             | Tabel 4. / Kancangan Test Polin Transaksi Penjualan          |  |  |  |
|---------------------------------------------|--------------------------------------------------------------|--|--|--|
| Diskripsi Pengujian                         | Hasil Yang Diharapakan                                       |  |  |  |
| Mengisi Kode produk "PRDK" tiga digit       | Data akan tesimpan ke database dan akan menuju ke            |  |  |  |
| dibelakang                                  | halaman penjualan yang terdapat dari nama produk,            |  |  |  |
|                                             | harga jual dan berapa yang mau di beli konsumen              |  |  |  |
| Menambah qty barang                         | Data akan tesimpan ke database dan data sudah<br>ditambahkan |  |  |  |
|                                             |                                                              |  |  |  |
| Mengurangi qty barang                       | Data akan berkurang                                          |  |  |  |
| Membayar klik tombol "bayar" selanjutnya di | Database akan menuju ke menu pembayaran                      |  |  |  |
| menu pembayaran masukan kode pembeli        |                                                              |  |  |  |
| "KSM0001" dan uang bayar jika sudah klik    |                                                              |  |  |  |
| rombol "simpan"                             |                                                              |  |  |  |

Tabel 4. 7 Rancangan Test Form Transaksi Penjualan

4.1.12 Tampilan Form Pembelian.

| <b>CV Berkah Furniture</b>    | $\equiv$                                     |             |                |               |                        | <b>FOR</b> Kepata Toko |
|-------------------------------|----------------------------------------------|-------------|----------------|---------------|------------------------|------------------------|
| <b>Kepala Toko</b><br>o celes | Transaksi produk<br>CV Berkah Foam Furniture |             |                |               |                        | @ Home > Transied      |
| <b>O</b> Daddoard             |                                              |             |                |               |                        |                        |
| <b>b</b> Master<br>$\epsilon$ | Informasi Pembelian                          |             |                |               |                        |                        |
| $\blacksquare$ Stok           |                                              |             |                |               |                        |                        |
| <b>Transaksi</b><br>$\sim$    | <b>Kode Produk</b>                           | Kode Produk | $\mathsf{o}_i$ | No. Transaksi | PM82023070001          |                        |
| O Penjudan                    | Nama Produk:                                 |             |                | Tanggal:      | 11-07-2023             |                        |
| O Pembelian                   |                                              |             |                |               |                        |                        |
| <b>A</b> Konsumm              | Sisa Stok:                                   |             |                | Hanga Bell:   |                        |                        |
| A Pengguna                    | Jumlah Bell:                                 |             |                | Supplier:     | <b>PIII</b> h Supplier | $\sim$                 |
| <b>R</b> Laposan<br>٠         |                                              | Territoria  |                |               |                        |                        |
| Pengaturan                    |                                              |             |                |               |                        |                        |
|                               |                                              |             |                |               |                        |                        |
|                               |                                              |             |                |               |                        |                        |
|                               |                                              |             |                |               |                        |                        |
|                               |                                              |             |                |               |                        |                        |

Gambar 4. 12 Form Pembelian

Pada halaman ini Admin dapat melakukan transaksi pembelian barang.

| Tabel 4. 8 Rancangan Test Form Pembenan                                        |                                                                                                    |  |  |  |  |  |
|--------------------------------------------------------------------------------|----------------------------------------------------------------------------------------------------|--|--|--|--|--|
| Diskripsi Pengujian                                                            | Hasil Yang Diharapakan                                                                               |  |  |  |  |  |
| Mengisi Kode produk "PRDK" tiga<br>digit dibelakang dan mengisi jumlah<br>beli | Data akan tesimpan ke database dan<br>masuk ke laporan pembelian                                     |  |  |  |  |  |
| Jika ingin menambah klik tombol<br>"tambah"                                    | Data akan tesimpan ke database dan<br>data sudah ditambahkan dan mengisi<br>barang yang mau ditambah |  |  |  |  |  |

Tabel 4. 8 Rancangan Test Form Pembelian

4.1.13 Laporan Penjualan

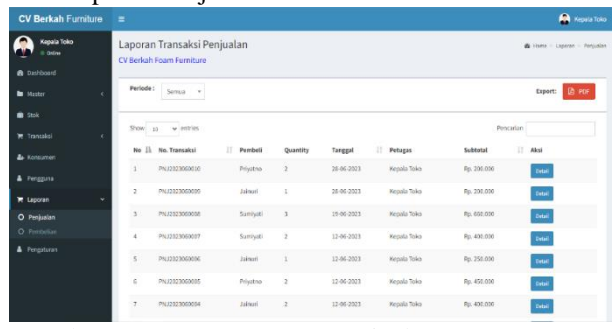

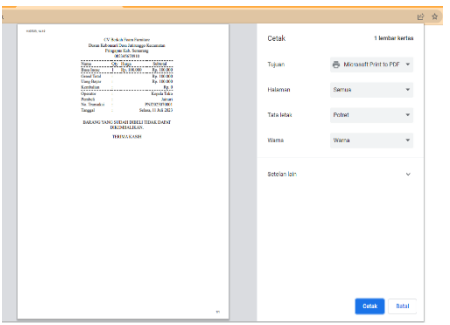

Gambar 4. 13 Form Laporan Penjualan Gambar 4. 14 Laporan Penjualan Cetak

Pada Halaman ini laporan penjualan sebelumnya maupun yang terbaru ini otomatis akan keluar dan siap di print jika terdapat transaksi penjualan.

#### 4.1.14 Laporan Pembelian

| <b>CV Berkah Furniture</b>    | ٠                                                       |                               |                   |                |             |                |             | <b>Ca</b> Kepala Toko        |  |  |  |
|-------------------------------|---------------------------------------------------------|-------------------------------|-------------------|----------------|-------------|----------------|-------------|------------------------------|--|--|--|
| <b>Kepala Toko</b><br>0 Odler | Laporan Transaksi Pembelian<br>CV Berkah Foam Furniture |                               |                   |                |             |                |             | B Home > Laporan > Pembelian |  |  |  |
| A babbard                     |                                                         |                               |                   |                |             |                |             |                              |  |  |  |
| <b>D</b> Meder<br>٠           | Periode:                                                | Service v                     |                   |                |             |                |             | <b>B</b> PDF<br>Export:      |  |  |  |
| 0.98                          |                                                         |                               |                   |                |             |                |             |                              |  |  |  |
| <b>E</b> Transisi<br>×        | Show.                                                   | $v$ entries<br>$\mathbb{R}^n$ |                   | Pencarion      |             |                |             |                              |  |  |  |
| <b>A</b> Koroumes             | No Ji                                                   | No. Transaksi                 | IT Supplier       | Quantity       | Subtotal    | <b>Petugas</b> | Ħ<br>Tangpi | Aksi                         |  |  |  |
| A Pergaina                    | J                                                       | PHB2023060038                 | Azen Makmun       | 3              | Ro. 450,000 | Kepala Toko    | 28-06-2023  | Ortail                       |  |  |  |
| <b>E</b> Lacocon<br>v         | 2                                                       | PMB2023360007                 | Janar Runing      | s              | Ro. 375,000 | Kepala Toko    | 19-06-2023  | Oetsil                       |  |  |  |
| O Periuslan                   | 3                                                       | PMB2023300006                 | Azen Jatiwaringin | ı              | Ro. 500.000 | Kepala Toko    | 12-06-2023  |                              |  |  |  |
| O Pentelian                   |                                                         |                               |                   |                |             |                |             | Ortal                        |  |  |  |
| A Pergaturan                  | A                                                       | PMB2023060005                 | Azen Cahava       | $\overline{4}$ | Ro. 800.003 | Kepala Toko    | 12-06-2023  | Ortail                       |  |  |  |
|                               | 5                                                       | PMB2023060004                 | Ages Makmun       | ä,             | Ro. 150,000 | Kepala Toko    | 12-06-2023  | Outsil                       |  |  |  |
|                               |                                                         |                               |                   |                |             |                |             |                              |  |  |  |

CV Berkah Foam Furniture No. Transaksi #PMB2023070001 Janur Kuning Rp. 150 Rp. 75 Rp. 250.000 Rp. 1.500.000 Rp. 200.000 Rp. 600.000 Rp. 2.850.00

Gambar 4.15 Form Laporan Pembelian Gambar 4. 15 Form Detail Laporan Pembelian

Laporan Pembelian otomatis kesimpan di data stok. Jika melakukan transaksi pemebelian maka produk yang dibeli akan bertambah otomatis di data stok. 4.1.15 Tampilan Form Pengaturan

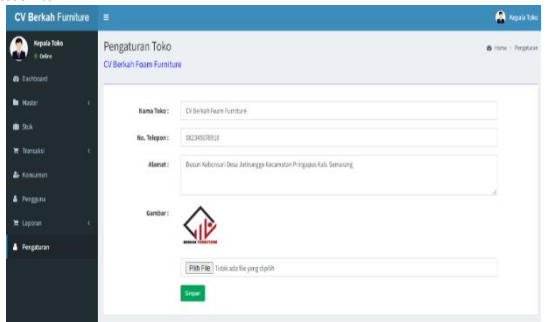

Gambar 4. 16 Form Pengaturan

Pada Halaman ini menampilkan tentang data CV Berkah Foam Furniture secara keseluruhan beserta kontak yang dapat dihubungi untuk menanyakan ketersediaan barang sebelum datang membeli barang. 4.1.16 Tampilan Laporan Persediaan

| <b>CV Berkah Furniture</b>                                     | н                 |                                                     |         |                      |              |          |                          |                       |          | (B) Dish Aju Marta |                            |  |  |
|----------------------------------------------------------------|-------------------|-----------------------------------------------------|---------|----------------------|--------------|----------|--------------------------|-----------------------|----------|--------------------|----------------------------|--|--|
| <b>Diah Ayu Marta</b><br>Admin II Online<br><b>a</b> biritiont |                   | Laporan Persediaan Fifo<br>CV Berkah Foam Furniture |         |                      |              |          |                          |                       |          |                    | A How - Looney - File      |  |  |
| <b>b</b> Morter                                                | Produk Buss Inoac |                                                     |         | Tamplican<br>٠       | Download Pdf |          |                          |                       |          |                    |                            |  |  |
| & Korsumm<br>0.56                                              |                   |                                                     |         |                      | <b>Masuk</b> |          |                          | Kehaar                |          |                    | Sisa                       |  |  |
| <b>W</b> Transaksi                                             | Tanzzal<br>٠      | П<br><b>Item</b>                                    | Oty     | Harga                | Total        | Qty      | <b>Harga</b>             | Total                 |          | Oty Harga Jual     | <b>Total Jual</b>          |  |  |
| T Laporan                                                      | ٠                 | 13-85-2023 Basa Inoac                               | 30      | 75,000.00            | 2,250,000.00 | -6       | $\theta$                 | $\alpha$              | $30 -$   |                    | 100,000,00 3,000,000,00    |  |  |
| O Tenjudan                                                     |                   | 13-08-2023 Busa Inooc                               | ö.      | $\theta$             | 0            | 3.       |                          | 100,000.00 300,000.00 | 27       |                    | 100,000,00 2,700,000,00    |  |  |
| O Fembelist                                                    |                   | 14-88-2023 Busa Inoac                               | n.      | 75,000.00            | 225,000.00   | $\theta$ | $\overline{\phantom{a}}$ | 0                     | 3.       |                    | 100,000.00 3,000,000.00    |  |  |
| O Stak Persediaan Fifo                                         |                   | 14-88-2023 Bass Isnar                               | $\circ$ | $\ddot{\phantom{0}}$ | $\alpha$     | 2.1      |                          | 100.000,00 100.000,00 |          |                    | 26 100,000,00 2,900,000,00 |  |  |
|                                                                |                   | 21-08-2023 Busa Inoac                               | n.      | 75,000.00            | 675,000.00   | $\theta$ | $\theta$                 | $\theta$              | $\alpha$ |                    | 100,000,00 3,800,000,00    |  |  |
|                                                                |                   | 22-08-2023 Busa Inoac                               | o       | $\ddot{\phantom{0}}$ | $\circ$      | 3        |                          | 100.000.00 300.000,00 | 23       |                    | 100,000.00 1,500,000.00    |  |  |
|                                                                |                   | <b>TOTAL</b>                                        | 42      |                      | 3.150.000,00 |          |                          | 700.000,00            | 35       |                    | 3.500.000,00               |  |  |

Gambar 4.17 Laporan Persediaan

Pada halaman ini menampilkan laporan persediaan barang di CV Berkah Foam Furniture.

#### **5. KESIMPULAN DAN SARAN**

Template ini dibuat untuk konsistensi format artikel yang diterbitkan oleh Jurnal pada lembaga kami. Kerjasama dan kesediaan penulis mengikuti acuan penulisan sangat diharapkan.

#### **6. DAFTAR PUSTAKA**

- [1] Anggraeni, E. Y. & Irviani, R., 2017. Yogyakarta CV. Andi Offset. Anggoro Pengantar Sistem Informasi.
- [2] Anwar, S., dan Fahrizal Irawan. 2017. Rancang Bangun Sistem Informasi Pengajuan Pengadaan Suku Cadang Mobil Pada PT. Andalan Chrisdeco Berbasis Web. Jakarta.
- [3] Assauri, Sofyan. (1980). "Manajemen Produksi & Operasi". Jakarta : LBFE UI.
- [4] Ayni, Mardila Galuh Fitri. (2017). "Pemilihan Supplier dan Inventory Lot Size Dengan Metode Mixed Integer Programming (Studi Kasus: PT. Malindo Intitama Raya) (Skripsi)". Malang: Universitas Muhammadiyah
- [5] Barek, M. G. (2019). Rancang Bangun Aplikasi Pencairan Perguruan Tinggi. Jurnal Script 7(2) 158-166.
- [6] Dedy Rahman Prehanto. (2020). Buku Ajar Konsep Sistem Dengan Metode Mixed Integer Programming (Studi Kasus: PT. Malindo Intitama Raya)". Skripsi Universitas Muhammadiyah Malang.
- [7] Enterprise, J. (2011). Step by Step HTML 5. Jakarta PT Elex Media Komputindo
- [8] Fauzi, R. A. (2017). Sleman CV Budi Utama. Sistem Informasi Akuntansi.
- [9] Haviluddin, Agus Tri Haryono, Dwi Rahmawati. (2016). "Aplikasi Program PHP & MySQL". Samarinda: Mulawarman University Press.
- [10]Juliyanto, F., & Parjito, P. (2021). Rekayasa Aplikasi Manajemen E-Filling Dokumen Surat Pada Pt Alp (Atosim Lampung Pelayaran).
- [11]Kristanto, Andri., 2018, Yogyakarta Gava Media. Perancangan Sistem Informasi Dan Aplikasinya.
- [12]Kusumanto, R. D., & Tompunu, Alan Novi. (2011). "Pengolahan Citra Digital Untuk Mendeteksi Obyek Menggunakan Pengolahan Warna Model Normalisasi RGB". Semantik, I(1), 83-87
- [13]Lukman Ahmad, M. (2018). Sistem Informasi Manajemen. In Syarifuddin, Sistem Informasi Manajemen : Buku Referensi. Lembaga Komunitas Informasi Teknologi Aceh (KITA)
- [14]Masruri, M. H. (2015). Membangun SMS Gateway dengan Gammu & Kalkun. PT Elex Media Komputindo.
- [15]Nurhayati, A. N., Josi, A., & Hutagalung, N. A (2018). Rancang Bangun Aplikasi Penjualan Dan Pembelian Barang Pada Koperasi Kartika Samara Grawira Pramulih. Jurnal Teknologi dan Informasi,7(2).
- [16]Permana, A Yudi Permana & Romadlon, Puji. (2019). "Perancangan Sistem Penjualan Perumahan menggunakan Metode SDLC Pada PT. Mandiri Land Prosperous Berbasis Mobile".

Jurnal Elektronik Program Studi Teknik Informatika Fakultas Teknik Universitas Pelita Bangsa Volume 10 Nomor 2 Deember 2019.

- [17]Prasetyo, A., & Susanti, R. (2016). Sistem Informasi Penjualan Berbasis Web Pada PT. Cahaya Sejahtera Sentosa Blitar. Jurnal Ilmiah Teknologi Informasi Asia.
- [18]Pratomo, Sidiq. (2017). "Analisis Dan Perancangan Sistem Informasi Sistem Persediaan Barang Dagang Pada Toko Sri Rejeki Mandiri". Jurnal Mahasiswa Sistem Informasi S1 Universitas Esa Unggul.
- [19]Prehanto, 2020. Yogyakarta Pengertian Sistem Menurut Para Ahli. 19 Oktober.
- [20]Rahmawati, M. (2019). Sistem informasi usaha dagang berbasis desktop. Jurnal Teknologi Informatika & Komputer, 5(1), 135–146.
- [21]Ramadhan. F., & Purwandani, N. (2018). Sistem Informasi Berbasis Web. 43-57
- [22]Samosir, Khairunisa. (2020). "Design Of Information System Processing Students Online Student Schedule At SMPN 31 PadangWeb Base". Jurnal Teknik Informatika dan Sistem Informasi. 7(3). 455- 458.
- [23]Sari, Y. (2017) Sistem Informasi Pembelian dan Penjualan Obat. Journal of Cheminal Information and Modeling, 53(49), 13-26.
- [24] Sasongko, Catur Dkk, "Akuntansi Suatu Pengantar Berbasis" PSAK, Jakarta Selatan: Salemba Empat, 2016.
- [25]Sitepu, R. K. –K. (2018). Aplikasi Akuntansi Berbasis WEB. PT Penerbit IPB Press.
- [26]Sutabri, T. (2012) Konsep Sistem Informasi. Yogyakarta: CV Andi Offset.
- [27]Taluke, D. L. (2019). Analisis Preferensi Masyarakat Dalam Pengelolaan Ekosistem Mangrove Di Pesisir Pantai Kecamatan Loloda Kabupaten Halmahera Barat. Spasial, 6(2), 531–540.
- [28]Untari, F., Kusdiawan, W ., Supriadi, D., Raymond, L & Croteau, A. (2019). Sistem Informasi Akuntansi Persediaan Material Berbasis Web Menggunakan Metode FIFO (First In First Out) (Studi Kasus Pada PT. Teknik Bina Mandiri Cikarang). 14(1),4-15.
- [29]Walia, Er. Saurabh & Gill, Er. Satinderjit Kaur. (2014). "A Framework for Web Based Student Record Management System using PHP". International Journal of Computer Science and Mobile Computing (IJCSMC). 3 (8). 24- 33.